# **e-DZIENNIK UONET +**

### **https://uonetplus.vulcan.net.pl/gminabialeblota/**

*Aby uruchomić dziennik bardzo proszę o wpisanie w wybranej przeglądarce internetowej powyższego adresu*

*lub kliknięcie ikony zamieszczonej na stronie internetowej szkoły (www.przyleki.edu.pl)* 

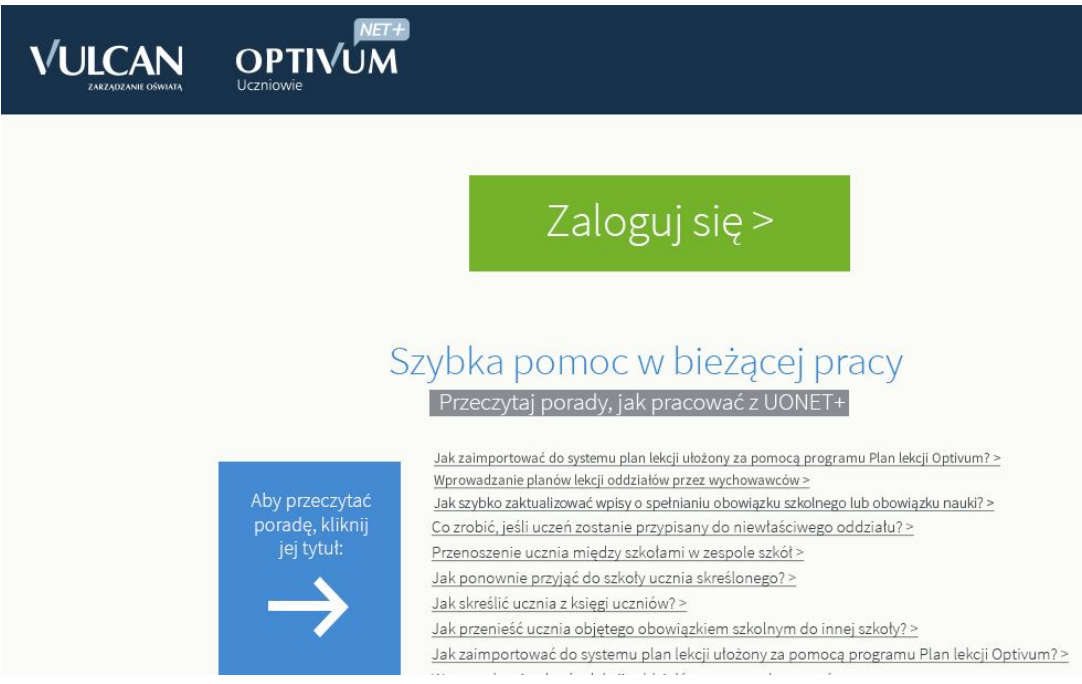

## **Szanowni Rodzice w Szkole Podstawowej**

#### **im. ks. J. Twardowskiego w Przyłękach**

#### **obowiązuje dziennik uonet+ w klasach 4 - 6**

#### **Jak uzyskać dostęp do dziennika wirtualnego UONET "PLUS" swojego dziecka.**

1. Podać swój adres e-mail wychowawcy klasy lub przesłać e-mail na adres: sp@przyleki.edu.pl

2. Pomyślnie przejść weryfikację adresu e-mail - wychowawca klasy, sekretariat.

3. Pomyślnie przejść procedurę pierwszego logowania (ustalenie własnego unikalnego hasła logowania);

Instrukcja pierwszego logowania krok po kroku. – dostępna na stronie internetowej szkoły.